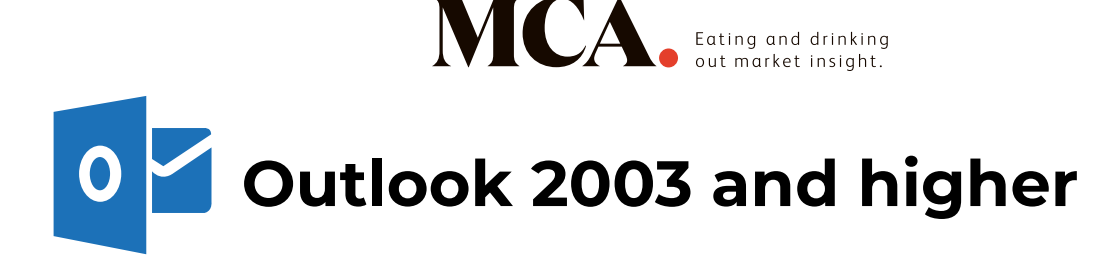

## **Method 1:**

- 1. Open one of our emails in your inbox (This may be in your junk or clutter folder)
- 2. Right click 'Click here to download pictures...'
- 3. Choose 'Add the domain @email.mca-insight.com to Safe Senders list'

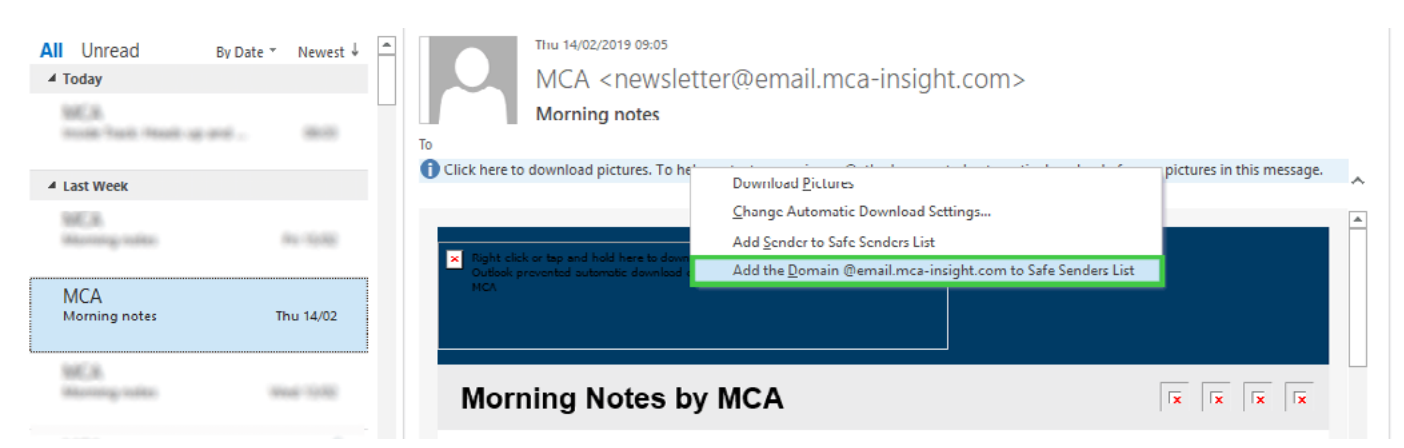

## **Method 2:**

- 1. Select one of our emails in your inbox (This may be in your junk or clutter folder)
- 2. Right click and go to 'Junk'
- 3. Choose 'Never block Sender's Domain'

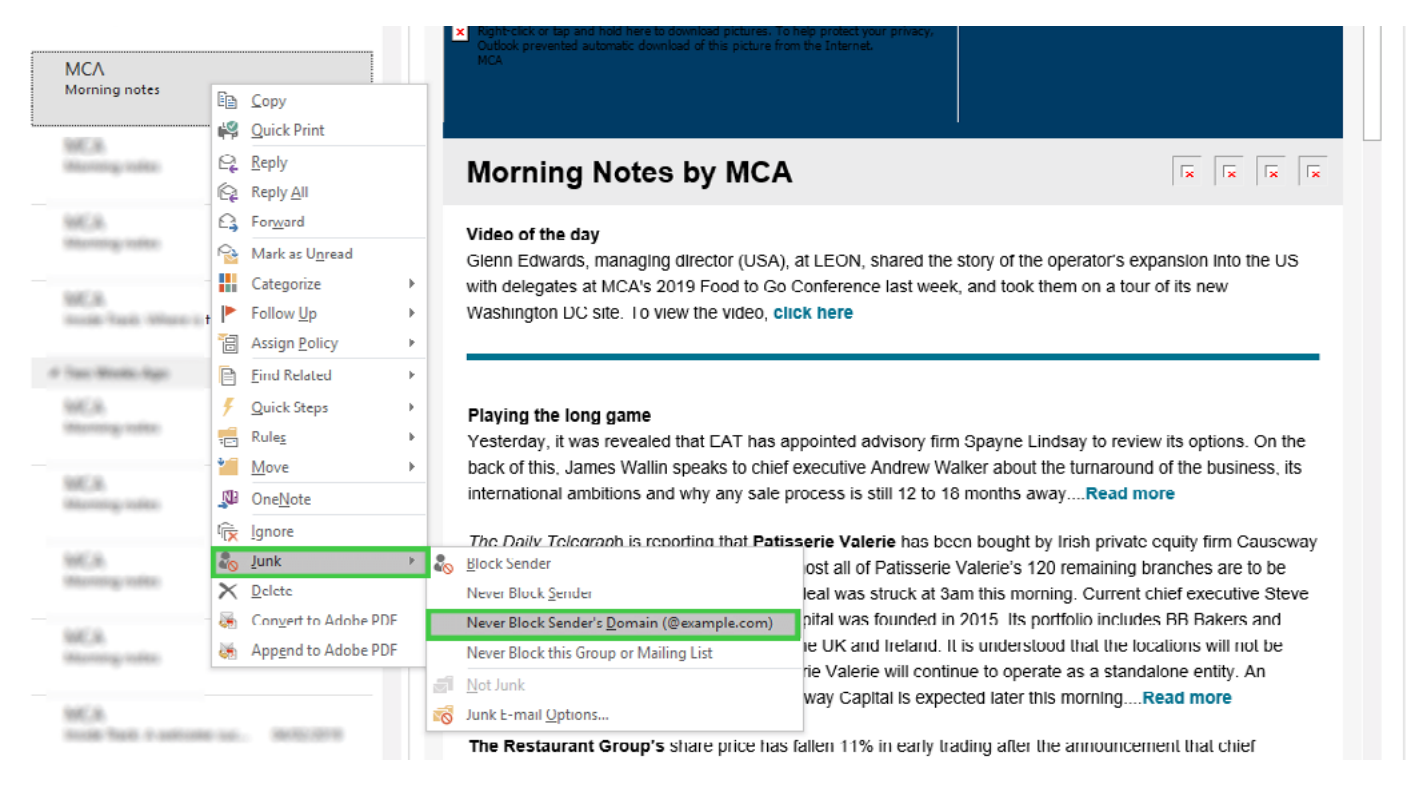

## **Method 3:**

Alternatively, you can add us directly to your address book by clicking on the following link > Add **MCA** [to your address book](https://drlkaenwvxlk9.cloudfront.net/Uploads/j/f/d/mca_109009.vcf)